## Switching To or From DDE

## Slide 1 of 24 - Switching To or From DDE

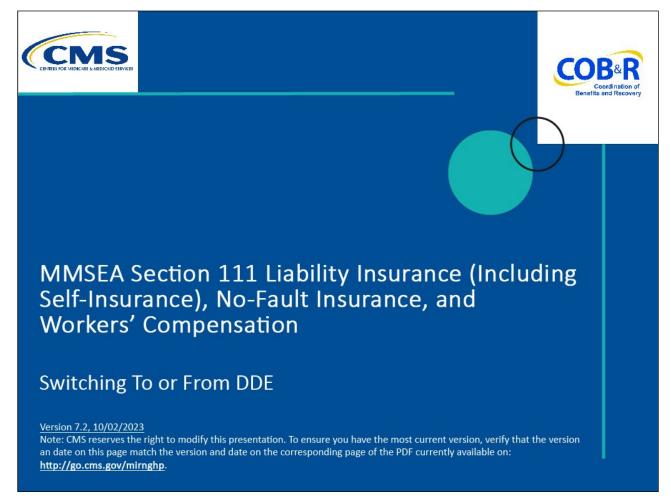

#### **Slide notes**

Welcome to the Switching To or From Direct Data Entry (DDE) course.

## Slide 2 of 24 - Disclaimer

# Disclaimer

While all information in this document is believed to be correct at the time of writing, this Computer Based Training (CBT) is for educational purposes only and does not constitute official Centers for Medicare & Medicaid Services (CMS) instructions for the MMSEA Section 111 implementation. All affected entities are responsible for following the instructions found at the following link: <u>https://go.cms.gov/mirnghp.</u>

## Slide notes

While all information in this document is believed to be correct at the time of writing, this Computer Based Training (CBT) is for educational purposes only

and does not constitute official Centers for Medicare & Medicaid Services (CMS) instructions for the MMSEA Section 111 implementation.

All affected entities are responsible for following the instructions found at the following link: <u>http://go.cms.gov/mirnghp</u>.

## Slide 3 of 24 - Course Overview

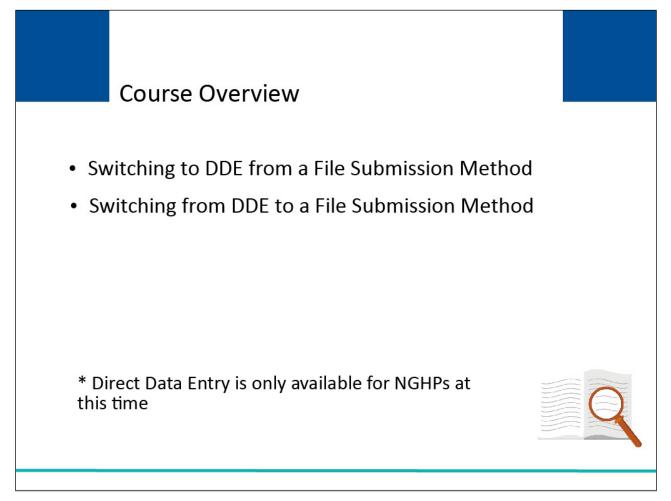

## Slide notes

This course explains the process a Non-Group Health Plan (NGHP) Responsible Reporting Entity (RRE) must follow when switching to Direct Data Entry (DDE) from a file submission method, explains how an NGHP RRE can switch to a file submission method from DDE, and includes general information regarding these methods.

This course is intended for NGHP RREs that have already completed the registration and account setup processes. Direct Data Entry is only available for NGHPs at this time.

NOTE: Liability insurance (including self-insurance), no-fault insurance and workers' compensation are sometimes collectively referred to as "non-group health plan" or "NGHP".

The term NGHP will be used in this CBT for ease of reference.

## Slide 4 of 24 - PAID Act

## PAID Act

The Medicare Secondary Payer (MSP) policy is designed to ensure that the Medicare Program does not pay for healthcare expenses for which another entity is legally responsible. To aid settling parties in determining this information, Congress has enacted the Provide Accurate Information Directly Act also known as the PAID Act requiring that CMS provide Non-Group Health Plans with a Medicare beneficiary's Part C and Part D enrollment information for the past 3 years.

This information will be provided both online, in the BCRS application, and COBSW S111/MRA and offline in the NGHP Query Response File. Additionally, CMS has requested that this solution also include the most recent Part A and Part B Entitlement dates.

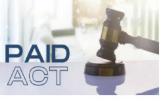

## **Slide notes**

The Medicare Secondary Payer (MSP) policy is designed to ensure that the Medicare Program does not pay for healthcare expenses for which another entity is legally responsible. To aid settling parties in determining this information, Congress has enacted the Provide Accurate Information Directly Act also known as the PAID Act requiring that CMS provide Non-Group Health Plans with a Medicare beneficiary's Part C and Part D enrollment information for the past three years.

This information will be provided both online, in the BCRS application, and COBSW S111/MRA and offline in the NGHP Query Response File. Additionally, CMS has requested that this solution also include the most recent Part A and Part B Entitlement dates.

Note: To support the PAID Act, the Query Response File will be updated to include Contract Number, Contract Name, Plan Number, Coordination of Benefits (COB) Address, and Entitlement Dates for the last three years (up to 12 instances) of Part C and Part D coverage. The updates will also include the most recent Part A and Part B entitlement dates.

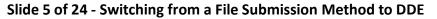

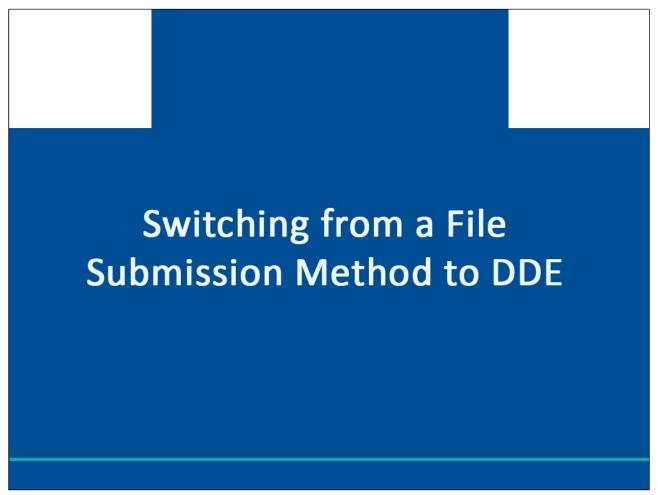

This part of the course explains the process an NGHP RRE will follow to change their reporting method from a file submission method to DDE.

## Slide 6 of 24 - Direct Data Entry

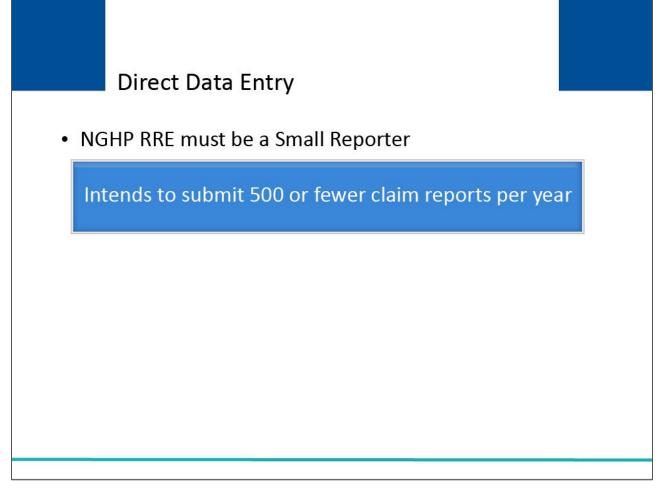

## Slide notes

To qualify for the DDE method, the NGHP RRE must be a Small Reporter, which is defined as an RRE that intends to submit 500 or fewer claim reports per year.

## Slide 7 of 24 - Switching to DDE

| ation displayed                               | SECTION 111     Mandatory Reporting     Mandatory Reporting     CMS Links How To Reference Materials Contact Us Home Log off Skip Navigation     Contact Us Home Log off Skip Navigation     Print this page     Print this page     rits must be recertified annually. If the Recertification Due Date has been reached and you have not recertified, verify the RRE information displayed     and click the Recertify button at the bottom of this page to recertify.     Peport contains any inaccuracies or outcated information, click the Ecit button to make changes and then click the Recertify button to recertify your     recertification is due. Any updates not allowed on the Dection 111 CODBVV can be made by contacting your EDI Representative.     age tor your records. | About This Site CMS Links How To Reference Materials Contact Us Home Log off Skip Navigation                                                                                                    | COB                                          | C                                                                                             | SECTION 111                       | etup information:                                                                                                   | )riginal Account S                                                                                                    |
|-----------------------------------------------|----------------------------------------------------------------------------------------------------|----------------------------------------------------------------------------------------------------|----------------------------------------------|-----------------------------------------------------------------------------------------------|-----------------------------------|----------------------------------------------------------------------------------------------------|----------------------------------------------------------------------------------------------------|
| ation displayed                               | SECTION 111     Mandatory Reporting  This Site CMS Links How To Reference Materials Contact Us Home Log off Skip Navigation      Formation Summary      Print this page  rits must be recertified annually. If the Recertification Due Date has been reached and you have not recertified, verify the RRE information displayed and click the Recertify button at the bottom of this page to recertify.      Peport contains ary inaccuracies or outcated information, click the Ecit button to make changes and then click the Recertify button to recertify your     rour recertification is due. Any updates not allowed on the Dection 111 CODBW can be made by contacting your EDI Representative.      age for your records.                                                           | SECTION 111<br>Mandatory Reporting         About This Site       CMS Links       How To       Reference Materials       Contact Us       Home       Log off       Skip Navigation         RRE Information Summary       Print this page         Profile reports must be recertified annually. If the Recertification Due Date has been reached and you have not recertified, verify the FRE information displayed                                                                                                    | COB                                          | C                                                                                             | SECTION 111                       |                                                                                                    |                                                                                                    |
| ation displayed                               | Mandatory Reporting This Site CMS Links How To Reference Materials Contact Us Home Log off Skip Navigation Comation Summary Print this page. als must be recertified annually. If the Recatification Due Date has been reached and you have not recertified, verify the RRE information displayed and click the Recartify button at the bottom of this page to recertify. e Report contains any inaccuracies or outcated information, click the Ecit button to make changes and then click the Recertify button to recertify your recertification is due Any updates not allowed on the Section 111 COBSW can be made by contacting your EDI Representative. age for your records.                                                                                                    | Mandatory Reporting      About This Site CMS Links How To Reference Materials Contact Us Home Log off Skip Navigation      RRE Information Summary      Profile reports must be recertified annually. If the Recertification Due Date has been reached and you have not recertified, verify the RRE information displayed                                                                                                    | COB                                          | C                                                                                             | SECTION 111                       |                                                                                                    |                                                                                                    |
| ation displayed                               | This Site       CMS Links       How To       Reference Materials       Contact Us       Home       Log off       Skip Navigation         formation Summary       Print this page       Print this page       Print this page         and click the Recertified annually If the Recatification Due Date has been reached and you have not nece tilted, verify the RRE information displayed and click the Recertify button at the bottom of this page to recertify.         e Report contains any inaccuracies or outcated information, click the Ecit button to make changes and then click the Recertify button to recertify your recertification is due. Any updates not allowed on the Bection 111 CODSW can be made by contacting your EDI Representative.         age for your records. | About This Site       CMS Links       How To       Reference Materials       Contact Us       Home       Log off       Skip Navigation         RRE Information Summary       Print this page         Profile reports must be recertified annually If the Recertification Due Date has been reached and you have not rece tified, verify the RRE information displayed                                                                                                    | Senetts and                                  |                                                                                               | Mandatory Panarting               |                                                                                                    | CMS                                                                                                    |
|                                               | Its must be recertified annually. If the Recertification Due Date has been reached and you have not recertified annually. If the Recertification Due Date has been reached and you have not recertified, verify the RRE information displayed and click the Recertify button at the bottom of this page to recertify. It is a Report contains any inaccuracies or outcated information, click the Ecit button to make changes and then click the Recertify button to recertify your recertification is due. Any updates not allowed on the Section 111 COBSW can be made by contacting your EDI Representative. age for your records.                                                                                                    | Profile reports must be recertified annually. If the Recertification Due Date has been reached and you have not recertified, verify the RRE information displayed                                                                                                    |                                              | me Log off Skip Navigation                                                                    |                                   | How To Reference Material                                                                                           | About This Site CMS Links                                                                                                    |
|                                               | Its must be recertified annually. If the Recertification Due Date has been reached and you have not recertified annually. If the Recertification Due Date has been reached and you have not recertified, verify the RRE information displayed and click the Recertify button at the bottom of this page to recertify. It is a Report contains any inaccuracies or outcated information, click the Ecit button to make changes and then click the Recertify button to recertify your recertification is due. Any updates not allowed on the Section 111 COBSW can be made by contacting your EDI Representative. age for your records.                                                                                                    | Profile reports must be recertified annually. If the Recertification Due Date has been reached and you have not recertified, verify the RRE information displayed                                                                                                    |                                              |                                                                                               |                                   |                                                                                                    |                                                                                                    |
|                                               | and click the Recertify button at the bottom of this page to recertify.<br>e Report contains any inaccuracies or outdated information, click the Edit button to make changes and then click the Recertify button to recertify your<br>recertification is due. Any updates not allowed on the Section 111 COBSW can be made by contacting your EDI Representative.<br>age for your records.                                                                                                    |                                                                                                    |                                              | Print this page                                                                               |                                   |                                                                                                    | KRE INOMIATION SUMMARY                                                                                                    |
|                                               | e Report contains any inaccuracies or outcated information, click the Ecit button to make changes and then click the Recertify button to recertify your<br>recertification is due. Any updates not allowed on the Section 111 COBSW can be made by contacting your EDI Representative.<br>age for your records.                                                                                                    | is accurate and clear the recessing battom at the bottom of this page to recessly.                                                                                                    | played                                       | I recertified, verify the RRE information displayed                                           | en reached and you have not recer |                                                                                                    |                                                                                                    |
|                                               | our recertification is due Any updates not allowed on the Section 111 COBSW can be made by contacting your EDI Representative.                                                                                                    |                                                                                                    |                                              |                                                                                               |                                   |                                                                                                    |                                                                                                    |
| to recertify your                             | age for your records.                                                                                                    | If the Frofile Report contains any inaccuracies or outcated information, click the Edit button to make changes and then click the Recently button to recertily your                                                                                                    | ify your                                     |                                                                                               |                                   |                                                                                                    |                                                                                                    |
|                                               |                                                                                                    | account in your recent cation is due only opcates not anowed on the Section of receiptive and be made by contacting your EDI representative.                                                                                                    |                                              | ntacting your EDI Nepresentative.                                                             | CODOW can be made by contacting   | y updates not allowed on the Section 111                                                                            | account in your recentineation is due. An                                                                                                    |
|                                               | port Information                                                                                                    | Print this page for your records.                                                                                                    |                                              |                                                                                               |                                   |                                                                                                    | Print this page for your records.                                                                                                    |
|                                               |                                                                                                    | Profile Report Information                                                                                                    |                                              |                                                                                               |                                   |                                                                                                    | Profile Report Information                                                                                                    |
|                                               | D: 123456 Recertification Due Dale: 04/15/2020                                                                                                    | Reporter ID: 123456 Recertification Due Date:                                                                                                    |                                              | tification Due Date: 04/4                                                                     | Recertificatio                    | 123456                                                                                                    | Reporter ID:                                                                                                    |
| 04/15/2020                                    |                                                                                                    |                                                                                                    | 04/15/2020                                   | uication Due Dale. 04/1.                                                                      | 1 - 1 - 17                        |                                                                                                    |                                                                                                    |
| 04/15/2020<br>01/10/2019                      |                                                                                                    |                                                                                                    |                                              |                                                                                               | Last Recent                       | 02/10/2020                                                                                                    | Profile Changed Date:                                                                                                    |
|                                               | anged Date: 02/10/2020                                                                                                    |                                                                                                    |                                              | Recertification Submission Date: 01/10                                                        |                                   | 02/10/2020                                                                                                    | Profile Changed Date:<br>RRF Company Information                                                                                                    |
| 01/10/2019                                    | anged Date: 02/10/2020 pany Information FDI Representative Information                                                                                                    | RRE Company Information EDI Representative Information                                                                                                    | 01/10/2019                                   | Recertification Submission Date: 01/10                                                        | EDI Repres                        |                                                                                                    | RRF Company Information                                                                                                    |
| 01/10/2019<br>Mark Smith<br>msmtth(agmail.com | anged Date: 02/10/2020<br>Ipany Information FDI Representative Information<br>123455789 Name. Mark Smith<br>1111111 Email: msmith@gmail.com                                                                                                    | RRF Company Information FDI Representative Information TIN 123455789 Name. NAIC: 111111 Email: msmth@                                                                                                    | 01/10/2010<br>Mark Smith<br>msmith@gmail.com | Recertification Submission Date: 01/10<br>epresentative Information<br>e. Mark<br>: msmth@gma | FDI Repres<br>Name,<br>Emai:      | 123455789<br>1111111                                                                                                | RRF Company Information<br>TIN<br>NAIC:                                                                                                    |
| 01/10/2019<br>Mark Smith<br>msmtth(agmail.com | anged Date: 02/10/2020<br>Ipany Information FDI Representative Information<br>123455789 Name. Mark Smith                                                                                                    | RRF Company Information     FDI Representative Information       TIN     123459789       NAIC:     11'11'1       NAIC:     11'11'1       Name:     Company ABC                                                                                                    | 01/10/2010<br>Mark Smith<br>msmith@gmail.com | Recertification Submission Date: 01/10<br>epresentative Information<br>e. Mark<br>: msmth@gma | FDI Repres<br>Name,<br>Emai:      | 123455789<br>1111111<br>Company ABC                                                                                 | RRF Company Information<br>TIN<br>NAIC:<br>Name:                                                                                                    |
| to recertify your                             |                                                                                                    | account if your recertification is due. Any updates not allowed on the Dection 111 CODSW can be made by contacting your EDI Representative. Print this page for your records. Profile Report Information Reporter ID: 123456 Profile Report Date: Dectification Due Date: Dectification Submission Date: Profile Report Date: Dectification Submission Date: Dectification Submission Date: Dectification Date: Dectification Date: | ify your                                     | ntacting your EDI Representative.                                                             | CODSW can be made by contacting   | uracies or outcated information, click the E<br>ny updates not allowed on the Section 111 (<br>123456<br>02/10/2020 | f the Frofile Report contains any inacc<br>account if your recentification is due An<br>Print this page for your records.<br>Profile Report Information<br>Reporter ID:<br>Profile Report Dctc: |
|                                               |                                                                                                    |                                                                                                    |                                              |                                                                                               |                                   |                                                                                                    |                                                                                                    |
|                                               |                                                                                                    |                                                                                                    |                                              |                                                                                               | Last Recent                       | 02/10/2020                                                                                                    | Profile Changed Date:                                                                                                    |
|                                               |                                                                                                    |                                                                                                    |                                              |                                                                                               | Last Recent                       | 02/10/2020                                                                                                    | Profile Changed Date:                                                                                                    |
|                                               | anged Date: 02/10/2020                                                                                                    |                                                                                                    |                                              | Recertification Submission Date: 01/10                                                        |                                   | 02/10/2020                                                                                                    |                                                                                                    |
| 01/10/2019                                    | anged Date: 02/10/2020 pany Information FDI Representative Information                                                                                                    | RRE Company Information EDI Representative Information                                                                                                    | 01/10/2019                                   | Recertification Submission Date: 01/10                                                        | EDI Repres                        |                                                                                                    | RRF Company Information                                                                                                    |
| 01/10/2019                                    | anged Date: 02/10/2020 pany Information FDI Representative Information                                                                                                    | RRF Company Information FDI Representative Information                                                                                                    | 01/10/2019                                   | Recertification Submission Date: 01/10                                                        | EDI Repres                        |                                                                                                    | RRF Company Information                                                                                                    |
| 01/10/2019<br>Mark Smith                      | anged Date: 02/10/2020<br>Ipany Information FDI Representative Information<br>123458789 Name. Mark Smith                                                                                                    | RRE Company Information FDI Representative Information TIN. 123455789 Name.                                                                                                    | 01/10/2010<br>Mark Smith                     | Recertification Submission Date: 01/10<br>epresentative Information<br>6. Mark                | EDI Repres<br>Name.               | 123455789                                                                                                    | RRF Company Information                                                                                                    |
| 01/10/2019<br>Mark Smith<br>msmtth(agmail.com | anged Date: 02/10/2020<br>Ipany Information FDI Representative Information<br>123455789 Name, Mark Smith<br>111111 Emai: msmth@gmail.com                                                                                                    | RRF Company Information FDI Representative Information TIN 123455789 Name. NAIC: 111111 Email: msmth@                                                                                                    | 01/10/2010<br>Mark Smith<br>msmith@gmail.com | Recertification Submission Date: 01/10<br>epresentative Information<br>e. Mark<br>: msmth@gma | FDI Repres<br>Name,<br>Emai:      | 123455789<br>1111111                                                                                                | RRF Company Information<br>TIN<br>NAIC:                                                                                                    |
| 01/10/2019<br>Mark Smith<br>msmtth(agmail.com | anged Date: 02/10/2020<br>Ipany Information FDI Representative Information<br>123455789 Name. Mark Smith<br>111111 Ernai: memth@gmail.com                                                                                                    | RRF Company Information FDI Representative Information TIN 123455789 Name. NAIC: 1111111 Errar: msmth@                                                                                                    | 01/10/2010<br>Mark Smith<br>msmith@gmail.com | Recertification Submission Date: 01/10<br>epresentative Information<br>e. Mark<br>: msmth@gma | FDI Repres<br>Name,<br>Emai:      | 123455789<br>1111111                                                                                                | RRF Company Information<br>TIN<br>NAIC:                                                                                                    |

## **Slide notes**

RREs that are currently set up with a file transmission method (i.e., Hypertext Transfer Protocol over Secure Socket Layer (HTTPS), Secure File Transfer Protocol (SFTP), or Connect:Direct via CMS EFT) and originally indicated during their Account Setup that they had more than 500 annual expected claims, may change from their current file transmission method to the DDE submission method

if they now expect to submit fewer than 500 claim reports on an annual basis. These RREs must contact their EDI Representative for assistance in making this submission change.

## Slide 8 of 24 - Switching to DDE

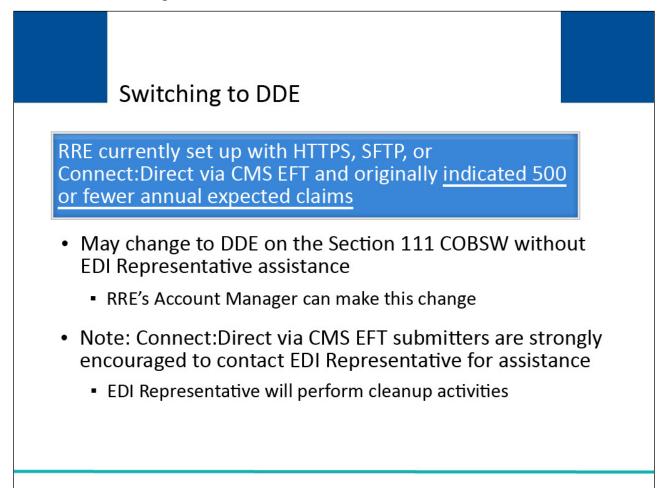

## **Slide notes**

RREs that are currently set up with a file transmission method (i.e., HTTPS, SFTP, or Connect:Direct via CMS EFT) and originally indicated during their Account Setup that they had 500 or fewer annual expected claims, may change from their current file submission method to the DDE submission method without EDI Representative assistance.

The RRE's Account Manager can make this change on the Section 111 Coordination of Benefits Secure Website (COBSW) themselves.

Please note: Although RREs currently set up with Connect:Direct via CMS EFT may change to DDE without EDI Representative assistance if they originally indicated during their Account Setup that they had 500 or fewer annual expected claims, these RREs are strongly encouraged to contact their EDI Representative for help with this process. The EDI Representative will be required to perform some cleanup activities for these submitters.

## Slide 9 of 24 - Getting Started

| CCMS SECTION Mandatory Rep                                                                                                    |                                                                                                    |
|----------------------------------------------------------------------------------------------------|----------------------------------------------------------------------------------------------------|
| About This Site CMS Links How To Reference Materials Contact Us Getting St Welcome to the Section 111 COB Secure Web site (COBS                                                                                                    |                                                                                                    |
| SECTION 111 MESSAGES<br>The sytem will be unavailable for infrastructure maintenance from 9-25 thru 9-27.                                                                                                    | User Name:                                                                                               |
| This site provides an interface for Responsible Reporting Entities (RREs) impacted by the Medicare Secondary Payer (MSP) reporting mandated by Section 111 of the Medicare, M and SCHIP Extension Act (MMSEA) of 2007 (P.L. 110-173) to register their organization w Centers for Medicare and Medicaid Services (CMS). This COBSW site also provides RRE their agents with the ability to submit files, review the status of current file submissions, or generated response files, and review statistical information related to file submissions. All implementation instructions are available on CMS' dedicated Section 111 Web page a <u>Mandatory Insurer Reporting for Non GHP</u> . De instructions are included in both the Section 111 GHP and Liability Insurance (Including S Insurance), No-Fault, and Workers' Compensation User Guides. | edicaid<br>vith the<br>s and S Forgot Password S                                                         |
| Getting Started           For more information, refer to How To Get Started under the How To menu option.           Step 1         Step 2                                                                                                    | Must login to the Section 111 COBSW at<br>https://www.cob.cms.hhs.gov/Section111/<br>to make this change |
| New Registration Account Setup (GHP)                                                                                                    |                                                                                                    |

#### **Slide notes**

In order to switch from a file submission method to DDE, the Account Manager for the RRE ID that originally indicated during their Account Setup that they had 500 or fewer annual expected claims should log into the Section 111 COBSW at https://www.cob.cms.hhs.gov/Section111/ to make this change.

## Slide 10 of 24 - Switching to DDE

| CM                                                                           | S                     |                 |                             |           | 100 C                 | CTION 111<br>tory Repor |           |                     |                                         |       | COB <sup>®</sup> R<br>Exercise of Record |    |
|------------------------------------------------------------------------------|-----------------------|-----------------|-----------------------------|-----------|-----------------------|-------------------------|-----------|---------------------|-----------------------------------------|-------|------------------------------------------|----|
| About This Site                                                              | CMS Links             | How To          | Refer                       | ence Mate | erials Co             | ontact Us               | Home      | Log off             | Skip Navigation                         | S     | witching to D                            | DE |
| RRE Listing                                                                  |                       |                 |                             |           |                       |                         |           |                     | QUICK HELP                              |       |                                          |    |
| This page lists all the F<br>associated. You can se<br>on the down arrow, se | elect from the Act    | tions available | e in the dr                 | op-down m | nenu next to e        |                         |           |                     | Help About This Pa<br>Submission Period |       | <ul> <li>RRE Listing Pa</li> </ul>       | ge |
| To search for a specifie<br>of RREs with which yo                            | u are associated      |                 |                             |           |                       | esh the comp            | lete list | E                   | ₽<br><u>Print this page</u>             |       |                                          |    |
| The RRE Listing is sor                                                       | ted by RRE ID.        |                 |                             |           |                       |                         |           | P                   | l like to                               |       |                                          |    |
|                                                                              |                       |                 |                             |           |                       |                         |           |                     | anage Personal Infor                    | matio | n                                        |    |
| RRE ID                                                                       |                       |                 | Search                      | Refresh   | RRE Listing           |                         |           | 1.12                | ange Password                           |       |                                          |    |
|                                                                              |                       | (               |                             |           | Ŭ                     |                         |           |                     | goff                                    |       |                                          |    |
| # items found, displaying                                                    | g all items. <b>1</b> | Status          | Profile<br>Report<br>Status |           | n Reporting<br>Option | EDI<br>Represer<br>Name | ntative   | EDI Phone<br>Number | e EDI Email                             |       | Actions                                  |    |
| 123456 AAAAAAAAAA                                                            | AAA                   | Setup           | N/A                         | 01        | Expanded              | Mike Jone:              | 5         | 281-330-800         | 04 mike@mikejone                        | s.com | Please Select<br>Go                      | ~  |
| 77777 ААААААААА                                                              | AAA                   | Production      | Recertifie                  | d 01      | Expanded              | Jenny                   |           | 202-867-530         | 09 tommy@tutone.                        | com   | Please Select<br>Go                      | *  |
| 75555 ААААААААА                                                              | AAA                   | Test            | N/A                         | 04        | Basic                 | Mike Hank               | s         | 410-333-333         | 33 mk@mike.com                          |       | Please Select<br>Go                      | ~  |
| 98765 AAAAAAAAA                                                              | ААА                   | • Functi        | ons as                      | s the n   | nain pro              | cessing                 | scree     | en or Ho            | me page                                 | om    | Please Select<br>Go                      | ~  |
| Export options: Text  S                                                      | Spreadshee            |                 |                             |           |                       |                         |           |                     |                                         |       |                                          |    |
|                                                                              |                       |                 |                             |           | itch me<br>I Accour   |                         |           | se RREs             | that they                               |       |                                          |    |
| SECURE AREA                                                                  |                       |                 |                             |           |                       |                         |           |                     |                                         |       |                                          |    |
|                                                                              |                       |                 |                             |           |                       |                         |           |                     |                                         |       |                                          |    |

#### **Slide notes**

After a successful login, the RRE Listing Page will display. This page functions as the main processing screen, or Home page, to initiate any of the Section 111 COBSW processes.

It lists all of the RRE IDs to which the user is associated. Users can only switch methods for those RREs that they are the associated Account Manager.

## Slide 11 of 24 - Switching to DDE

| CM                                                                                                    | 5           |            | COB®<br>Contraction of<br>Exception of Recovery |                  |                     |                         |         |                     |                     |                                                                                                    |
|----------------------------------------------------------------------------------------------------|-------------|------------|-------------------------------------------------|------------------|---------------------|-------------------------|---------|---------------------|---------------------|----------------------------------------------------------------------------------------------------|
| About This Site                                                                                                    | CMS Links   | How To     | Refere                                          | nce Mate         | rials Cor           | ntact Us                | Home    | Log off             | Skip Navigation     |                                                                                                    |
| RRE Listing       QUICK HELP         This page lists all the Responsible Reporting Identification Numbers (RRE associated. You can select from the Actions available in the drop-down me on the down arrow, select an Action from the list and then click on the Go       Switching to DDE         To search for a specific RRE enter the RREID and click on the Search buttor of RREs with which you are associated click on the Defrech PDE Licting buttor       Switching to DDE |             |            |                                                 |                  |                     |                         |         |                     |                     |                                                                                                    |
| The RRE Listing is sort                                                                                                    |             |            |                                                 |                  |                     | vill sel                | ect Re  |                     | for DDE             | tion                                                                                                    |
| RRE ID                                                                                                    |             |            | Search                                          | Refresh          | RRE Listing         |                         |         | <u>Cha</u><br>Log   | inge Password       |                                                                                                    |
| # items found, displaying<br>RRE ID Name                                                                                                    | all items.1 |            | Profile<br>Report<br>Status                     | Submsn<br>Period | Reporting<br>Option | EDI<br>Represer<br>Name | ntative | EDI Phone<br>Number | EDI Email           | Actions                                                                                                    |
| 123456 AAAAAAAAAAA                                                                                                    | AA          | Setup      | N/A                                             | 01               | Expanded            | Mike Jone               | 5       | 281-330-800         | 4 mike@mikejones.co | M Please Select  Go                                                                                                    |
| 77777 АААААААААА                                                                                                    | AA          | Production | Recertified                                     | 01               | Expanded            | Jenny                   |         | 202-867-530         | 9 tommy@tutone.com  | Please Select                                                                                                    |
| 75555 AAAAAAAAAA                                                                                                    | AA          | Test       | N/A                                             | 04               | Basic               | Mike Hank               | s       | 410-333-333         | 3 mk@mike.com       | Please Select   Please Select                                                                                            |
| 98765 AAAAAAAAAAA<br>Export options: <u>Text</u>   <u>S</u>                                                                                                    |             | Production | Not Due                                         | 0                | DDE                 | Susan Su                |         | 202-606-084         | 2 susan@susan.com   | RRE Information<br>Test File Results<br>Upload File<br>Designee Maintenance<br>View Account Activity<br>Register for DDE |
| SECURE AREA                                                                                                    |             |            |                                                 |                  |                     |                         |         |                     |                     |                                                                                                    |

#### Slide notes

On the RRE Listing Page, the Account Manager will click on the Actions dropdown box for the applicable RRE ID, select Register for DDE, and then click Go.

Note: RREs that indicated that they expected to submit more than 500 claims on an annual basis during the Account Setup step will receive an error if they select the Register for DDE action.

Since DDE submitters must indicate that they plan to submit 500 or fewer claim reports on an annual basis, these RREs must contact their EDI Representative to proceed with this change.

Note: The S111/MRA application RRE Listing page will be modified to include the "Beneficiary Lookup" as an available action for DDE reporters.

## Slide 12 of 24 - Switching to DDE

| CM              | S                                                                                                    |              | COB®R<br>Contractor of<br>Recetts and Recovery |                     |               |               |              |                         |                        |  |  |
|-----------------|----------------------------------------------------------------------------------------------------|--------------|------------------------------------------------|---------------------|---------------|---------------|--------------|-------------------------|------------------------|--|--|
| About This Site | CMS Links                                                                                                    | How To       | Reference Materials                            | Contact Us          | Home          | Log off       | Skip Navig   | ation                   |                        |  |  |
|                 | Regi                                                                                                    | ster Reporte | er for Direct Data En                          | try (DDE)           |               |               |              |                         |                        |  |  |
|                 | Direct Data Entry (DDE) enables you to directly enter, review, and monitor your claim information<br>using the COB Secure Website.<br>It is designed to reduce the cost of submitting claims for reporters that submit 500 or fewer<br>claims annually. If you register for DDE you will not be able to submit claims via file; however,<br>you may continue to monitor the status of files you submitted previously.<br>The ability to enter claims using DDE will be introduced in early 2011. Would you like to register<br>for DDE now? |              |                                                |                     |               |               |              |                         |                        |  |  |
|                 | Yes No                                                                                                    |              |                                                |                     |               |               |              |                         |                        |  |  |
| SECURE AREA     |                                                                                                    |              |                                                | •                   | upda          | ted           |              | , RRE pro<br>able to su | file is<br>Ibmit files |  |  |
|                 |                                                                                                    |              | CMS/HHS Vulnerabi                              | ility Disclosure Po | licy   Privac | y Policy   Us | er Agreement |                         |                        |  |  |
|                 |                                                                                                    |              |                                                |                     |               |               |              |                         |                        |  |  |

#### Slide notes

The system will display the Register Reporter for Direct Data Entry (DDE) screen. The Account Manager must click yes to confirm that they wish to change from a file submission method to DDE.

Once Yes is clicked, the system will update the RRE profile to DDE and return the Account Manager to the RRE Listing page.

These RRE IDs will no longer be able to submit any Claim Input Files. If they attempt to, the Account Manager will receive an email indicating the file has failed with a severe error.

## Slide 13 of 24 - Switching to DDE

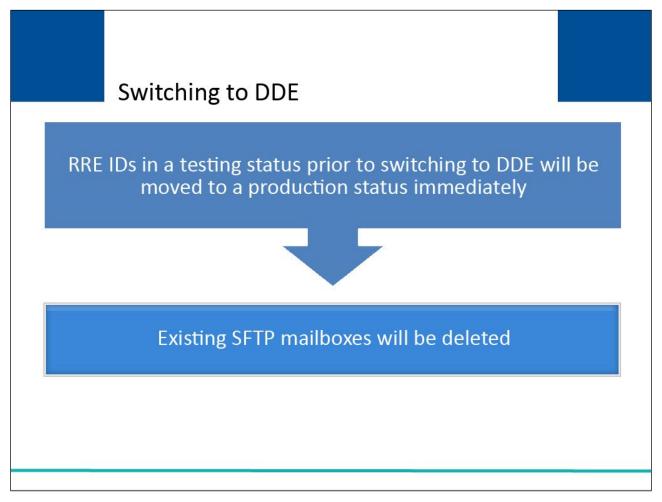

## Slide notes

RRE IDs in a testing status prior to switching to DDE will be moved to a production status immediately since testing is not required for DDE.

Any existing SFTP mailboxes previously established for the RRE ID will not be deleted immediately, as they may contain submitted files in process or response files to be downloaded.

However, these mailboxes will eventually be deleted as appropriate, at a later date, by the Benefits Coordination & Recovery Center (BCRC).

## Slide 14 of 24 - Switching to DDE - Previously Submitted Files

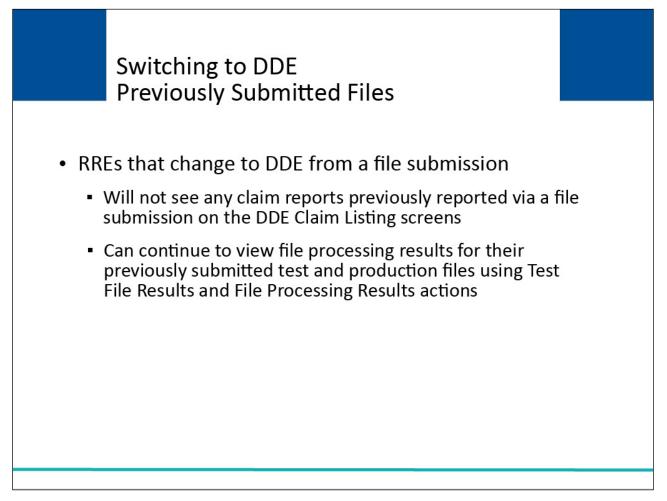

## Slide notes

When an RRE has changed their submission method from a file-related process to DDE, any claim reports previously reported via a file submission method will not be listed on the DDE Claim Listing screens.

RREs can continue to view file processing results for their previously submitted test and production files using the Test File Results and File Processing Results actions on the RRE Listing page.

Note: DDE RREs accessing certain pages in the COBSW Section 111 will not see the "Transaction Remaining" field as the lookup is not limited for those RREs.

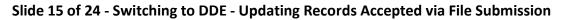

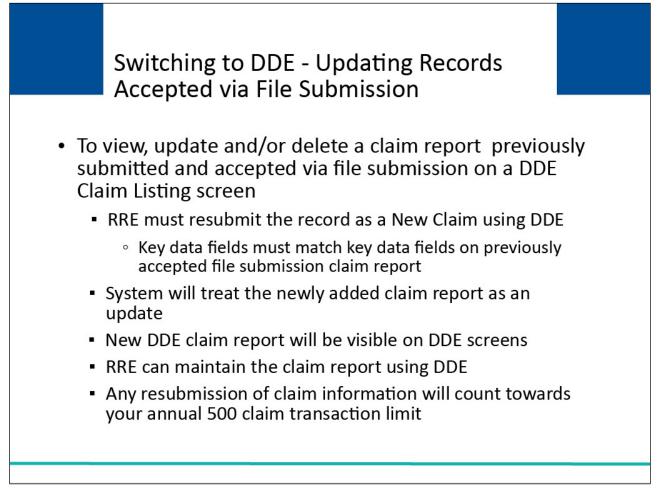

In order for an RRE to view, update, and/or delete a claim report previously submitted and accepted via a file submission method on a DDE Claim listing screen, the RRE will have to resubmit the claim report as a New Claim using DDE.

When the claim report is resubmitted, the key data fields must match the key data fields on the previously accepted file submission claim report.

The system will treat the newly added DDE claim report as an Update Record to the claim report previously submitted in the file submission.

The new DDE claim report will then be visible on the DDE screens and the RRE will be able to maintain the claim report using DDE.

Please remember, any resubmission of claim information will count towards your annual 500 claim transaction limit.

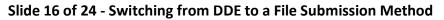

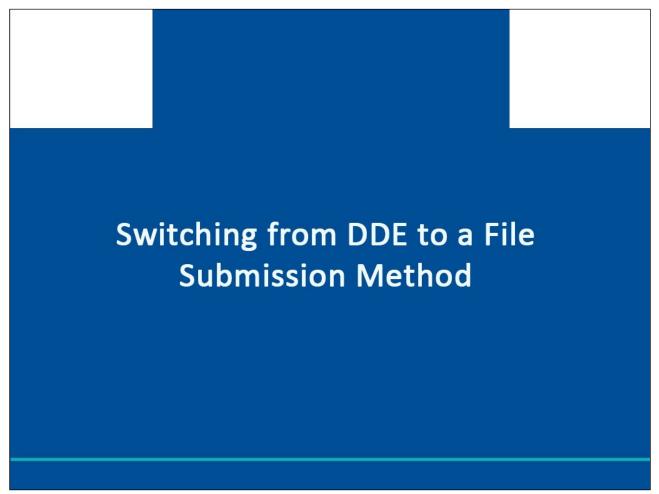

This part of the course explains the process a NGHP RRE will follow to change their reporting method from DDE to a file submission method.

## Slide 17 of 24 - Switching to File Submission from DDE

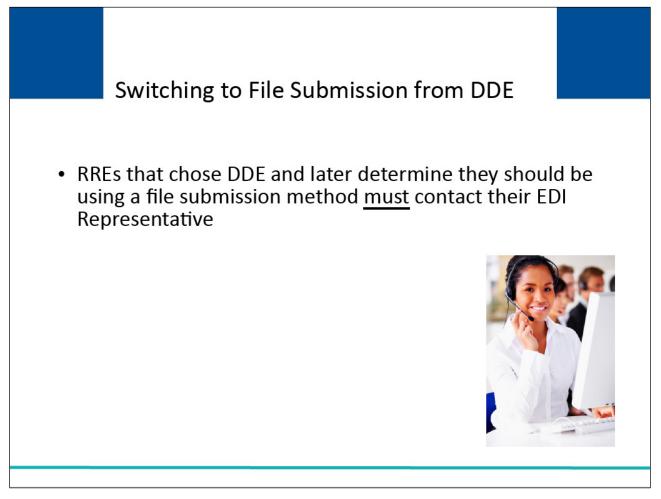

## **Slide notes**

RREs that are currently setup with DDE and later determine that they should be using a file submission method must contact their EDI Representative to make this switch.

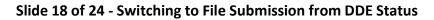

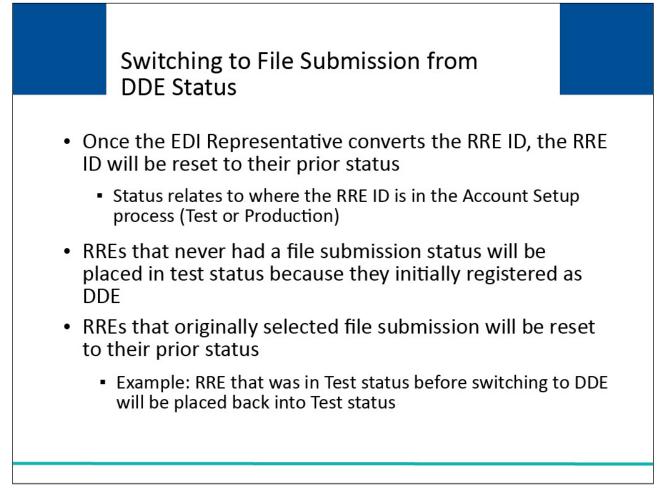

Once the EDI Representative converts the RRE ID, the RRE ID will be reset to their prior status. The status of the RRE ID relates to where the RRE ID is in the Account Setup process.

An RRE ID can be in a "Test" or "Production" status. RREs that never had a file submission status will be automatically placed in a Test status because they initially registered as DDE.

RREs that had originally selected a file submission method prior to converting to DDE will be reset to their prior status under the file submission method.

For example, an RRE that was in a Test status when they were setup for a file submission method will be placed back into a Test status since testing is required for file submission methods.

## Slide 19 of 24 - Switching to File Submission from DDE

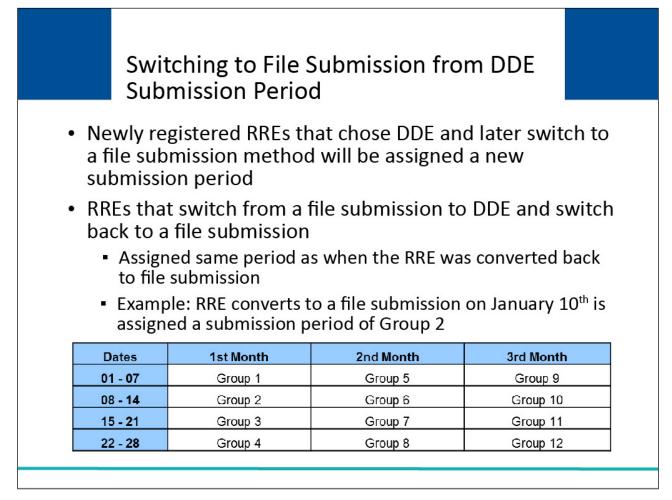

## Slide notes

Newly registered RREs that chose DDE as their original data submission method and later switch to a file submission method will be assigned a new submission period.

RREs that switch from a file submission to DDE and switch back to a file submission will be assigned the same period as when the RRE was converted back to file submission.

For example, an RRE converting to a file submission on January 10th, will be assigned that submission period which is Group 2.

## Slide 20 of 24 - Switching to File Submission from DDE

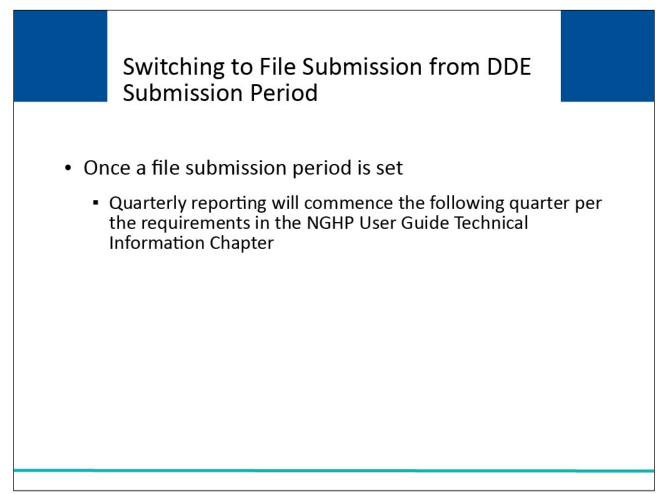

## **Slide notes**

Once a file submission period is set for an RRE ID, quarterly reporting will commence the following quarter per the requirements set forth in the NGHP User Guide Technical Information Chapter.

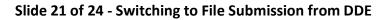

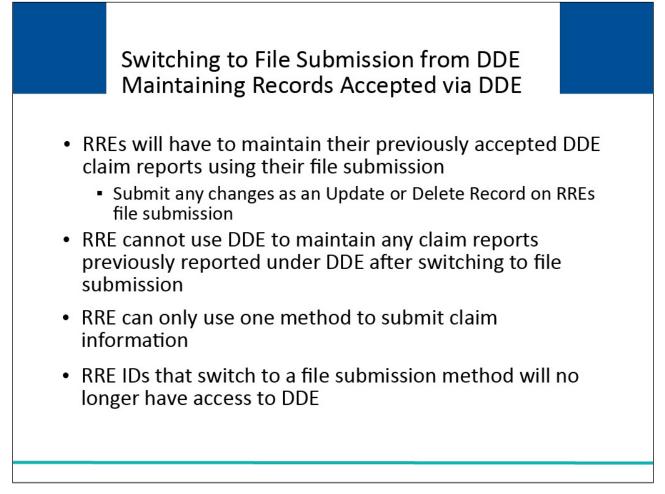

RREs that convert from the DDE submission method to a file submission method will have to maintain their previously accepted DDE claim reports outside of the Section 111 COBSW.

Any changes to these DDE claim reports must be submitted using an Update or Delete Record on the RREs file submission.

Once an RRE has switched from DDE to a file submission method, the RRE cannot use DDE to maintain any claim reports previously reported under DDE. RREs can only use one method to submit claim information.

If an RRE ID switches to a file submission method, DDE will no longer be accessible for that RRE ID.

## Slide 22 of 24 - Course Summary

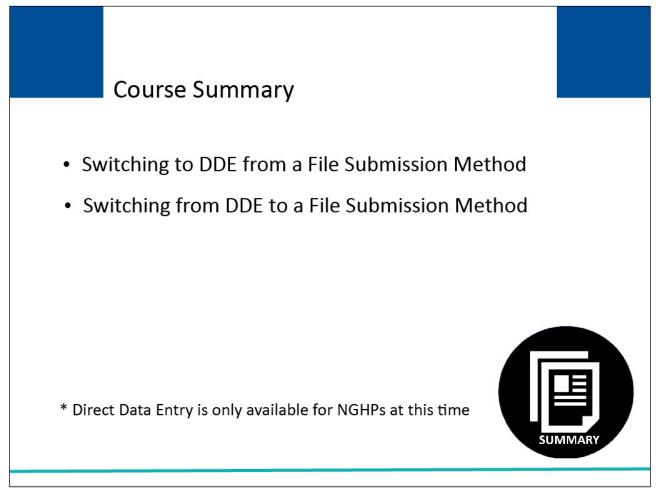

## **Slide notes**

This course explained the process a Non-Group Health Plan (NGHP) Responsible Reporting Entity (RRE) must follow when switching to Direct Data Entry (DDE) from a file submission method, explained how an NGHP RRE can switch to a file submission method from DDE, and included general information regarding these methods.

## Slide 23 of 24 - Conclusion

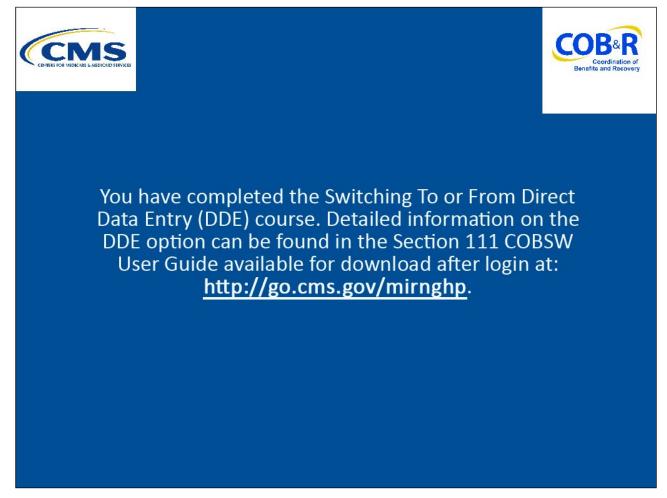

## Slide notes

You have completed the Switching To or From Direct Data Entry (DDE) course. Detailed information on the DDE option can be found in the Section 111 COBSW User Guide available for download after login at the following link: <u>http://go.cms.gov/mirnghp</u>.

## Slide 24 of 24 - NGHP Training Survey

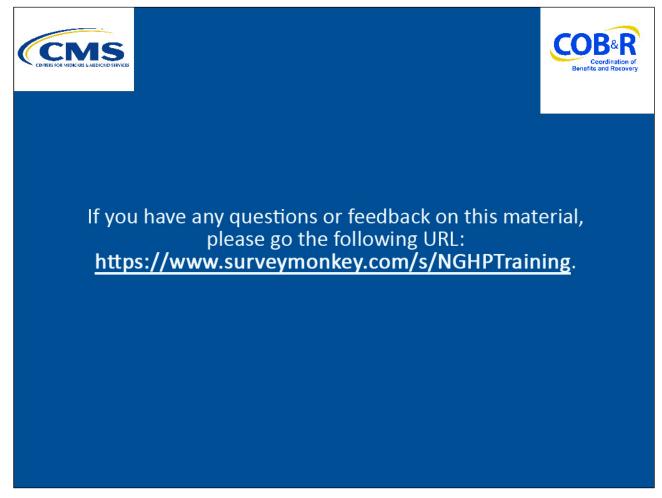

## **Slide notes**

If you have any questions or feedback on this material, please go the following URL: <u>https://www.surveymonkey.com/s/NGHPTraining</u>.